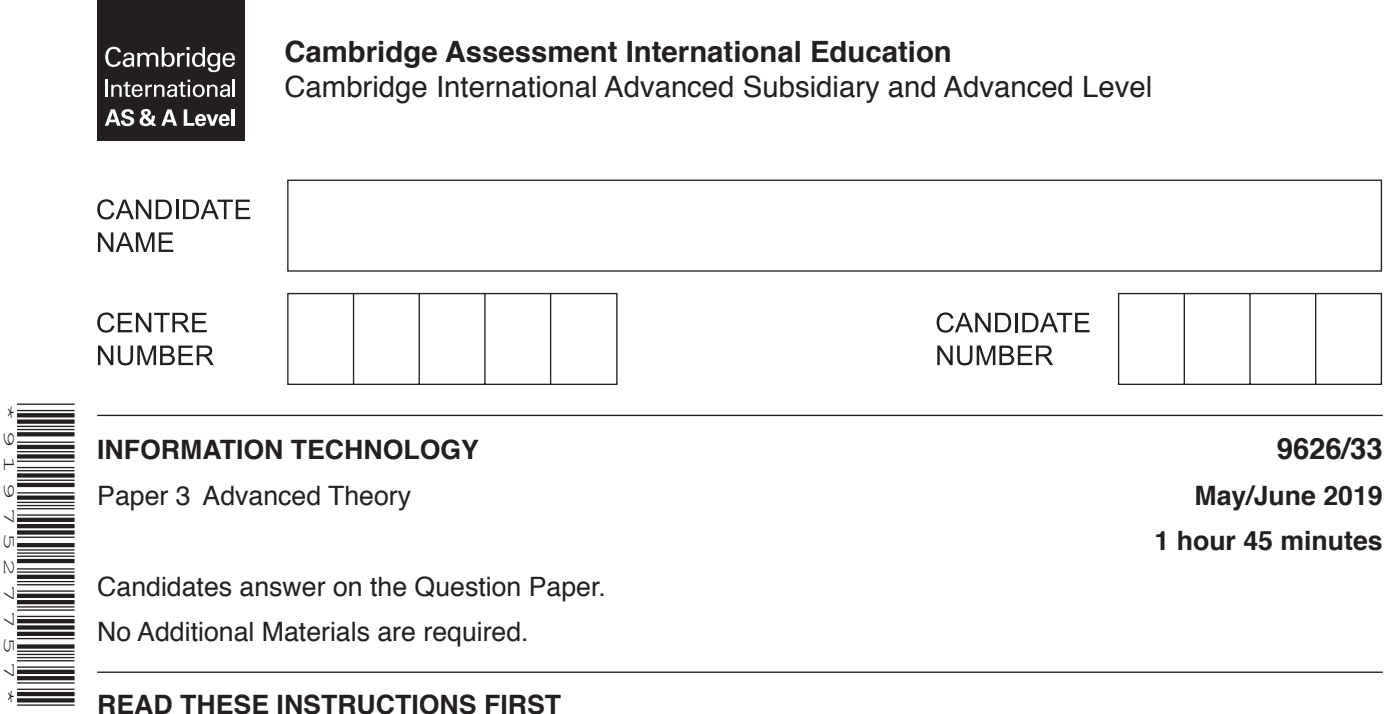

## Write your centre number, candidate number and name in the spaces at the top of this page. Write in dark blue or black pen. You may use an HB pencil for any diagrams, graphs or rough working.

Do not use staples, paper clips, glue or correction fluid. DO **NOT** WRITE IN ANY BARCODES.

Answer **all** questions.

\*9197527757\*

## **Calculators must not be used on this paper.**

At the end of the examination, fasten all your work securely together. The number of marks is given in brackets [ ] at the end of each question or part question.

Any businesses described in this paper are entirely fictitious.

This document consists of **15** printed pages and **1** blank page.

 $\mathbf{1}$ Explain, with suitable examples, why computer graphics image editing software allows users to save bitmap images in different file formats.

- $\overline{2}$ In JavaScript code, the sort() function is used to sort lists into ascending order.
	- (a) Explain, in detail, why, when using the sort() function, the list in Fig. 2.1 is sorted correctly, but the list in Fig. 2.2 is not.

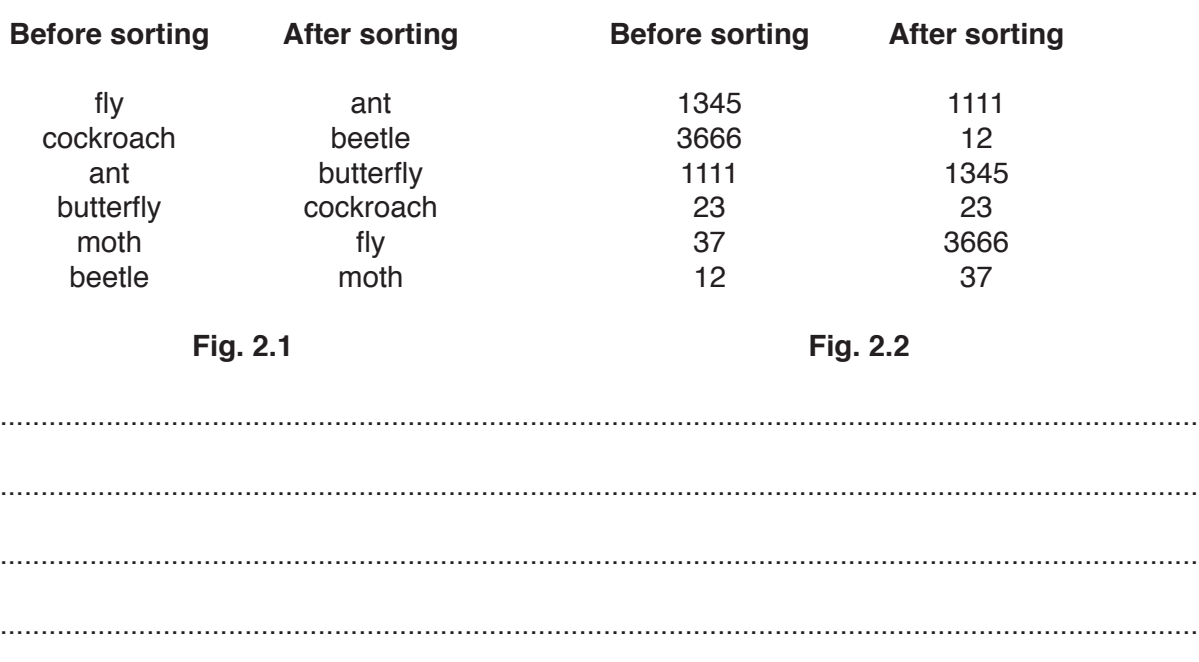

- 
- (b) Write a line of JavaScript code that could be used to sort the list of insects in Fig. 2.1 into descending order.

 **3** An online retailer uses a simple form on its website to enable customers to contact its After Sales department by email. The form looks like this:

> **Send an email to aftersales@mycompany.com:** Your Name: Your email address: Comment: Send Reset

Some of the code that created the form is shown.

Note that the lines have been numbered only for your convenience and reference.

```
 1 <html>
2 \, <br/>body>
 3
 4 <h2>Send an email to aftersales@mycompany.com:</h2>
 5
 6 <form action="mailto: aftersales@mycompany.com" method="post" 
   enctype="text/plain">
 7
   8 Your Name:<br>
 9
 10 Your email address:<br>
 11
 12 Comment:<br>
 13
 14
 15
16 \le fform>
 17 </body>
 18 </html>
 19
 20
```
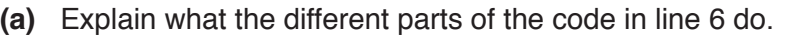

(b) Create some additional lines of code that could be inserted into the script at appropriate locations to collect the name and email address of the customer. Indicate, with reference to the line numbers, where your additional code should be inserted.

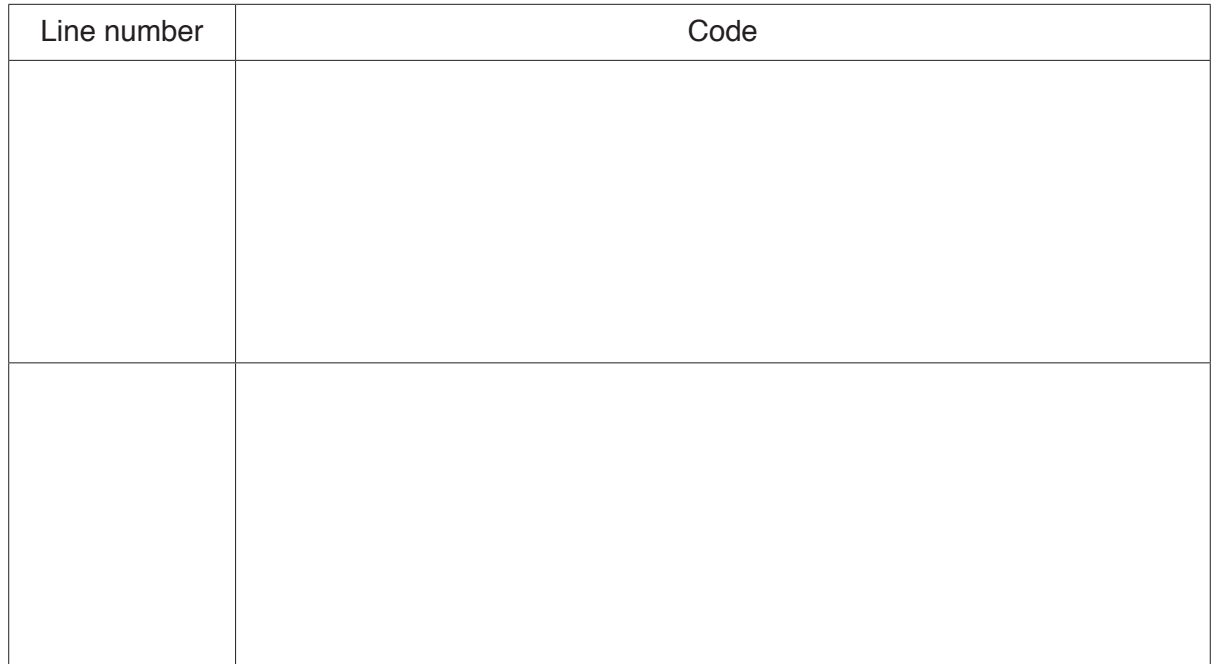

 $[4]$ 

- **(c)** Write down the code that would allow:
	- the comment to be entered<br>• the form to be submitted
	- the form to be submitted
	- the form to be reset.

Indicate which line numbers the codes would appear on.

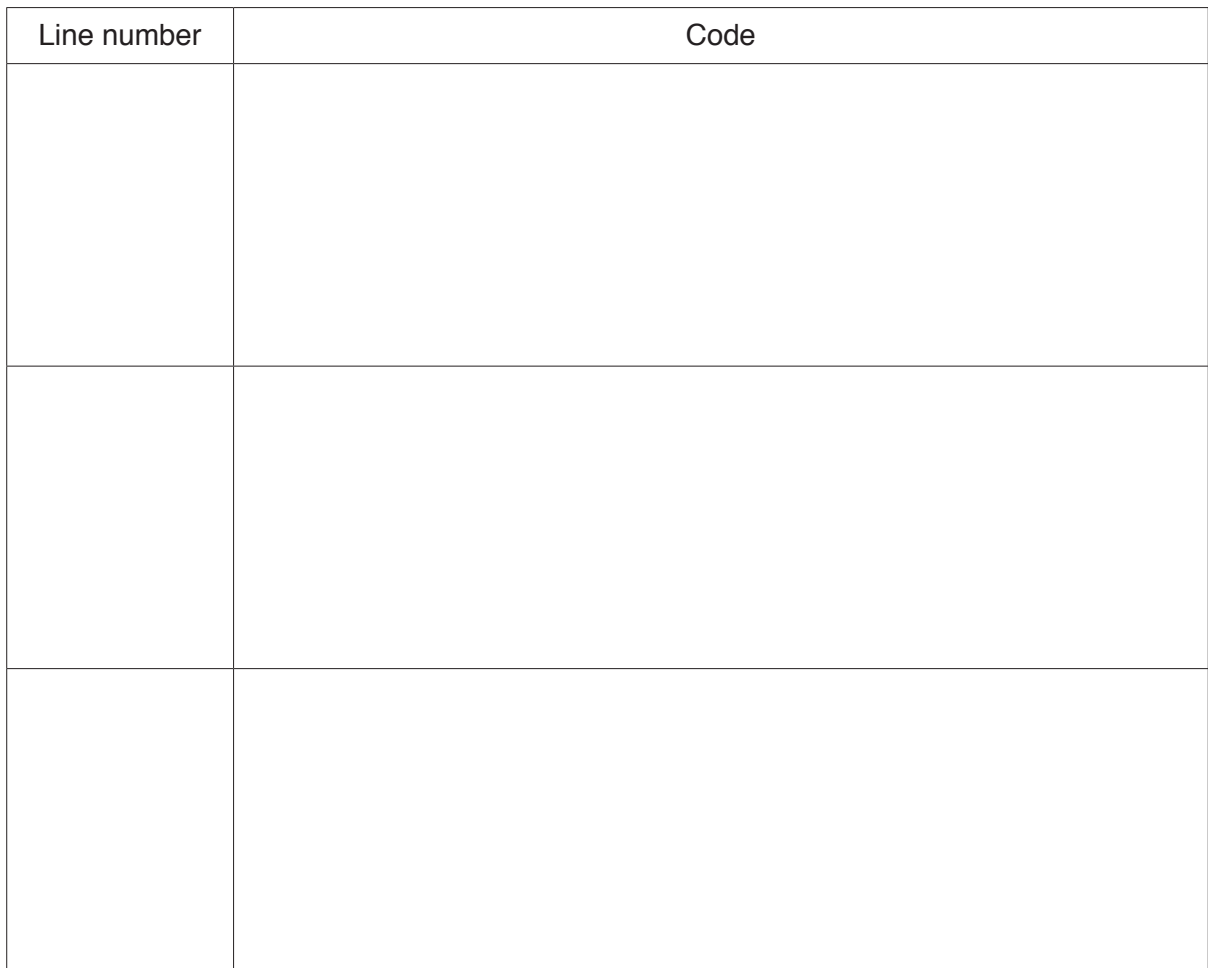

[6]

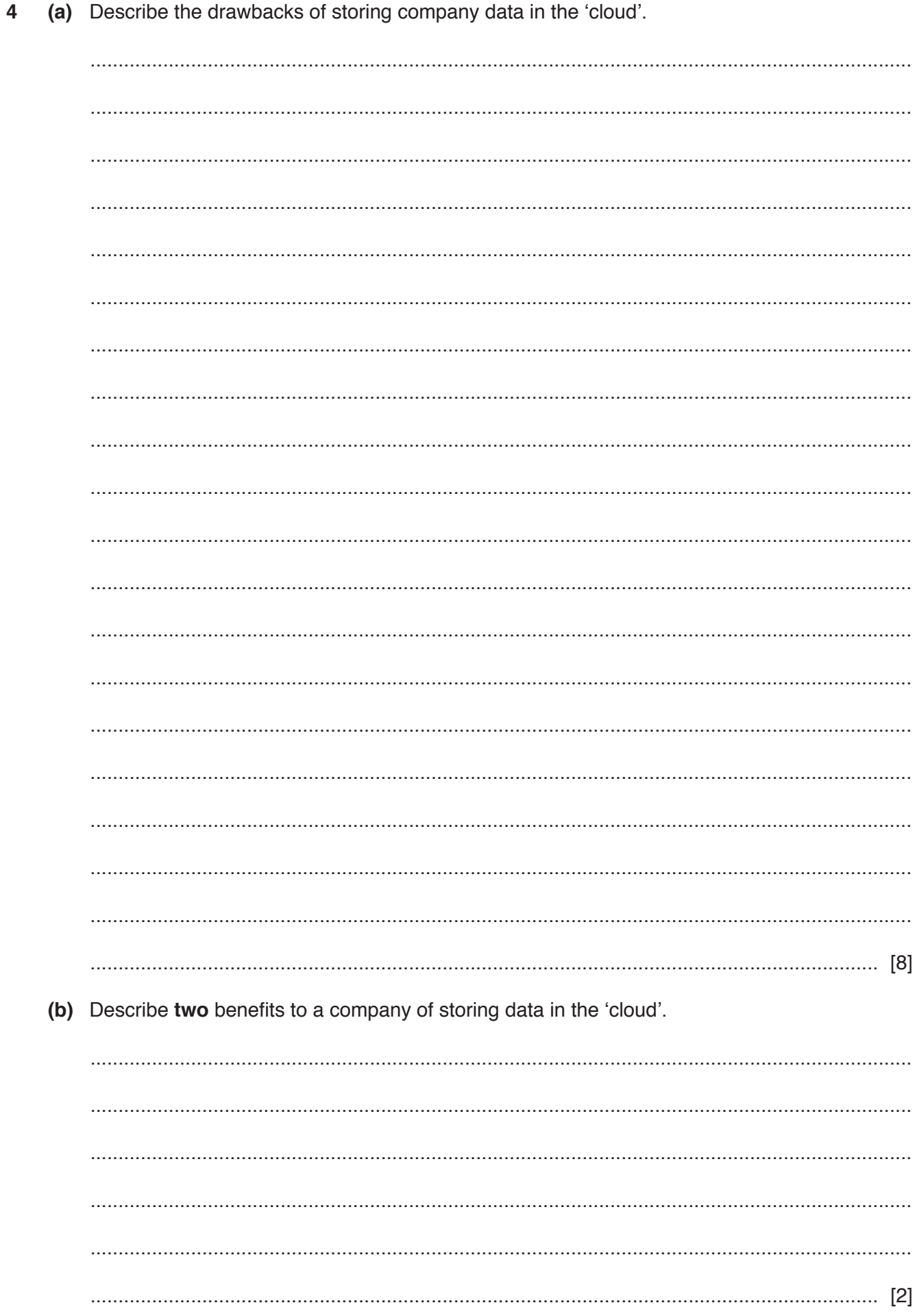

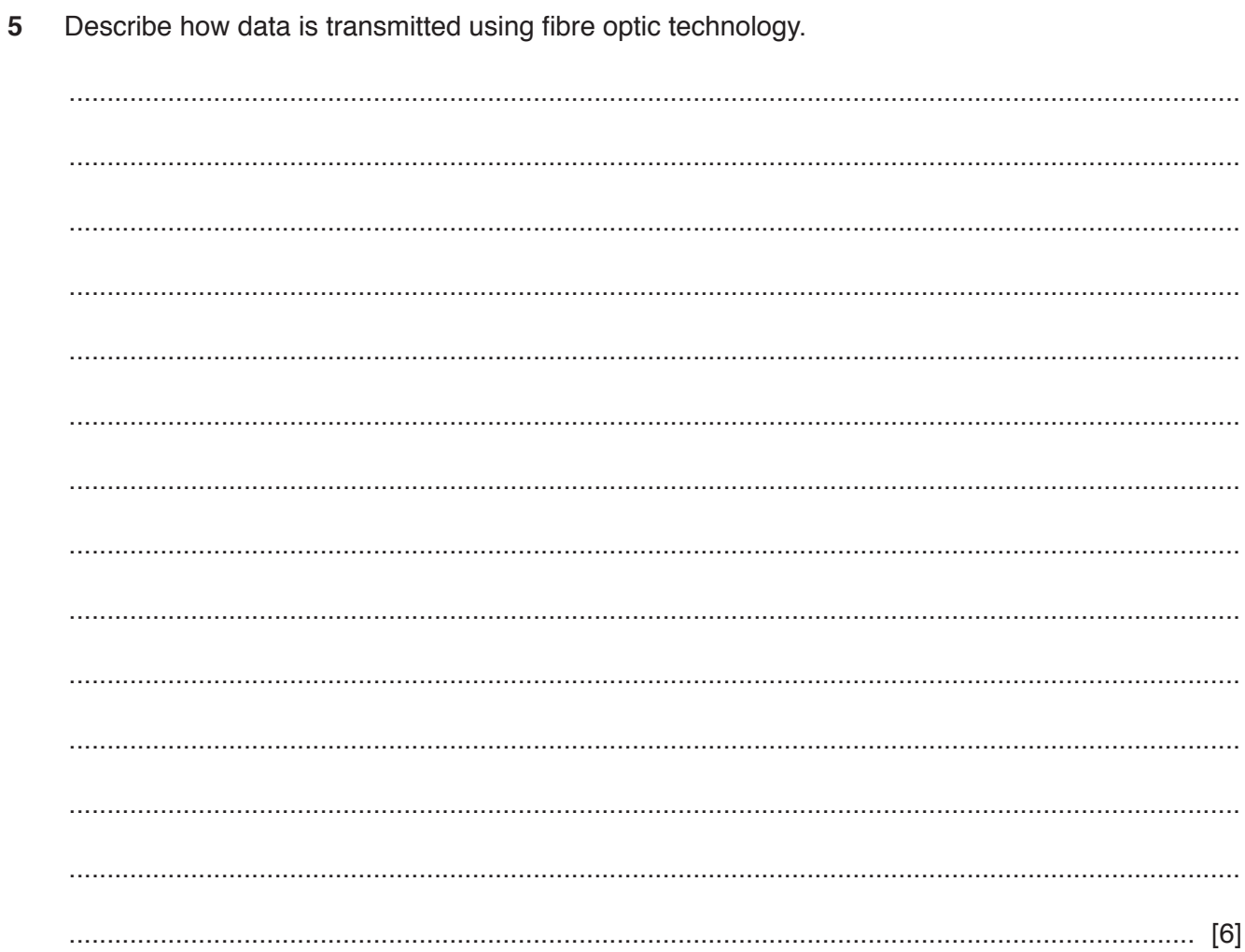

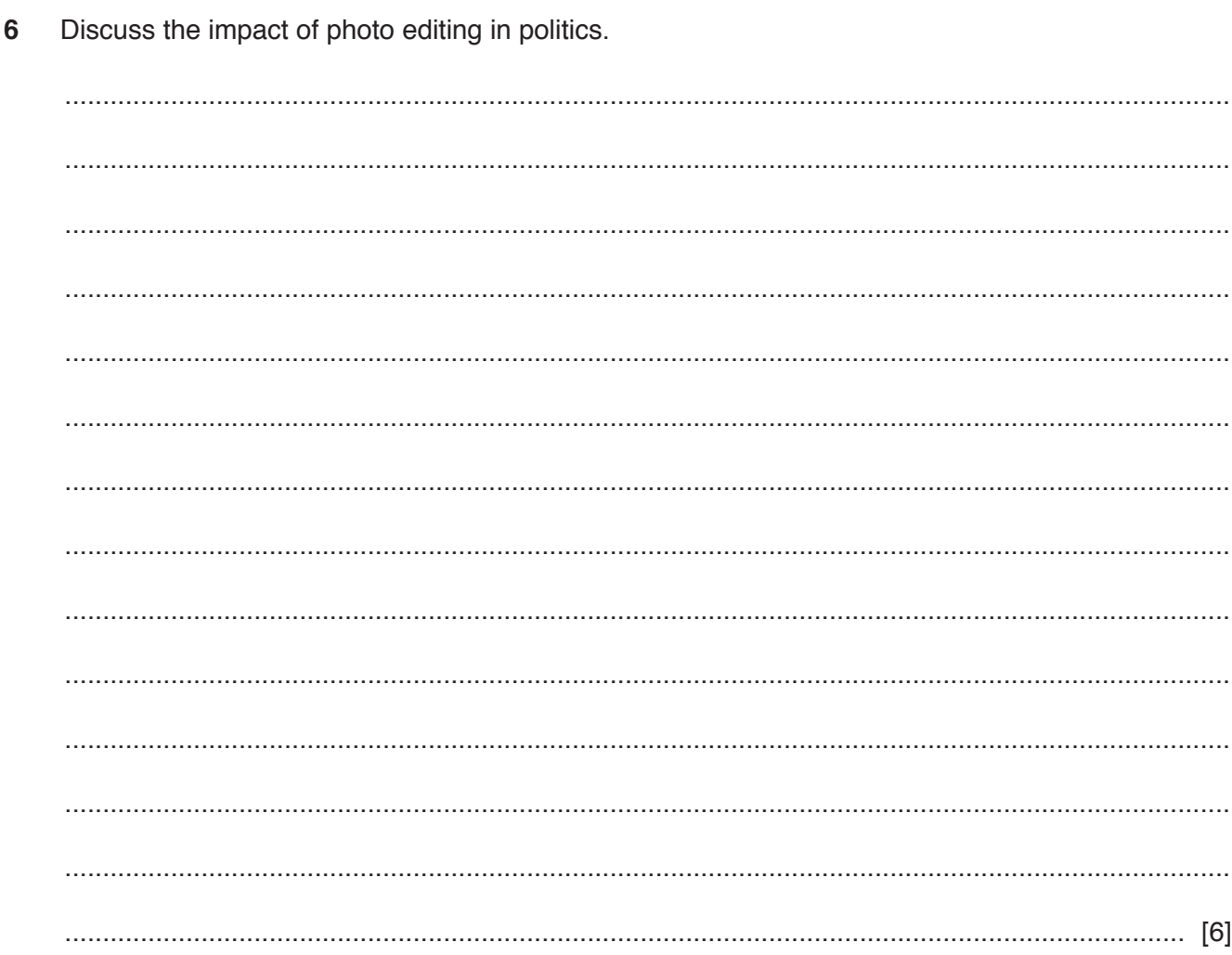

 $\overline{7}$ The manager of a company has decided to contact existing customers to gather detailed feedback about a product. She needs responses from a large number of customers as quickly as possible.

Use the information given in Fig. 7.1 to select, with reasons, the most appropriate method of asking the customers for their feedback.

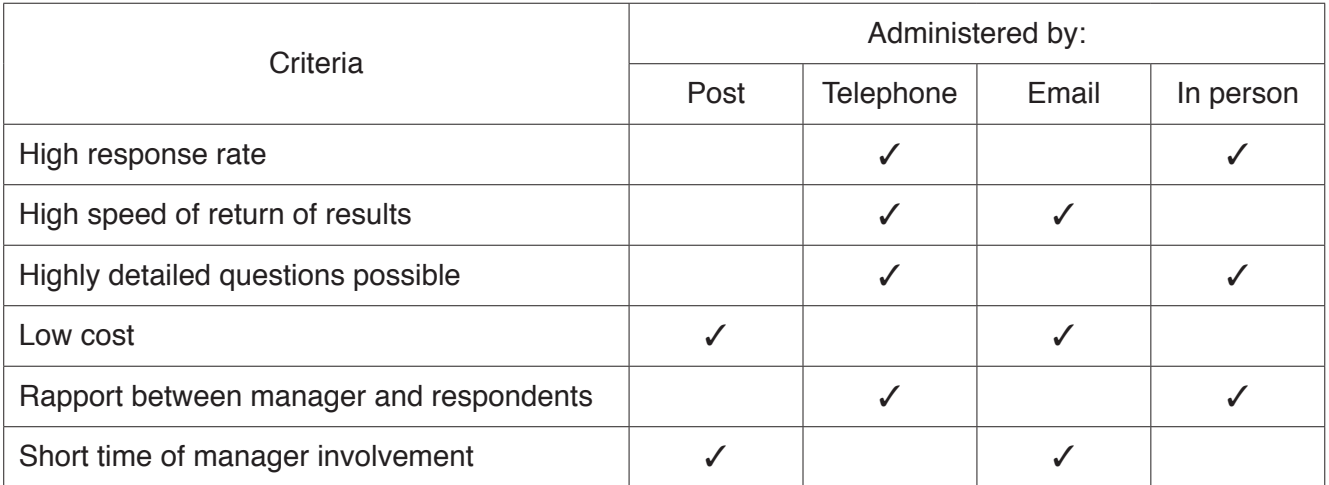

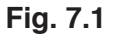

- An online store sells goods through its website. The website has an 'automated online assistant' to 8 help the customer through the purchasing process. An 'automated online assistant' on a website is a computer program that uses artificial intelligence to provide a customer with service and assistance.
	- (a) Describe how the components of an 'automated online assistant' provide help to the customer.

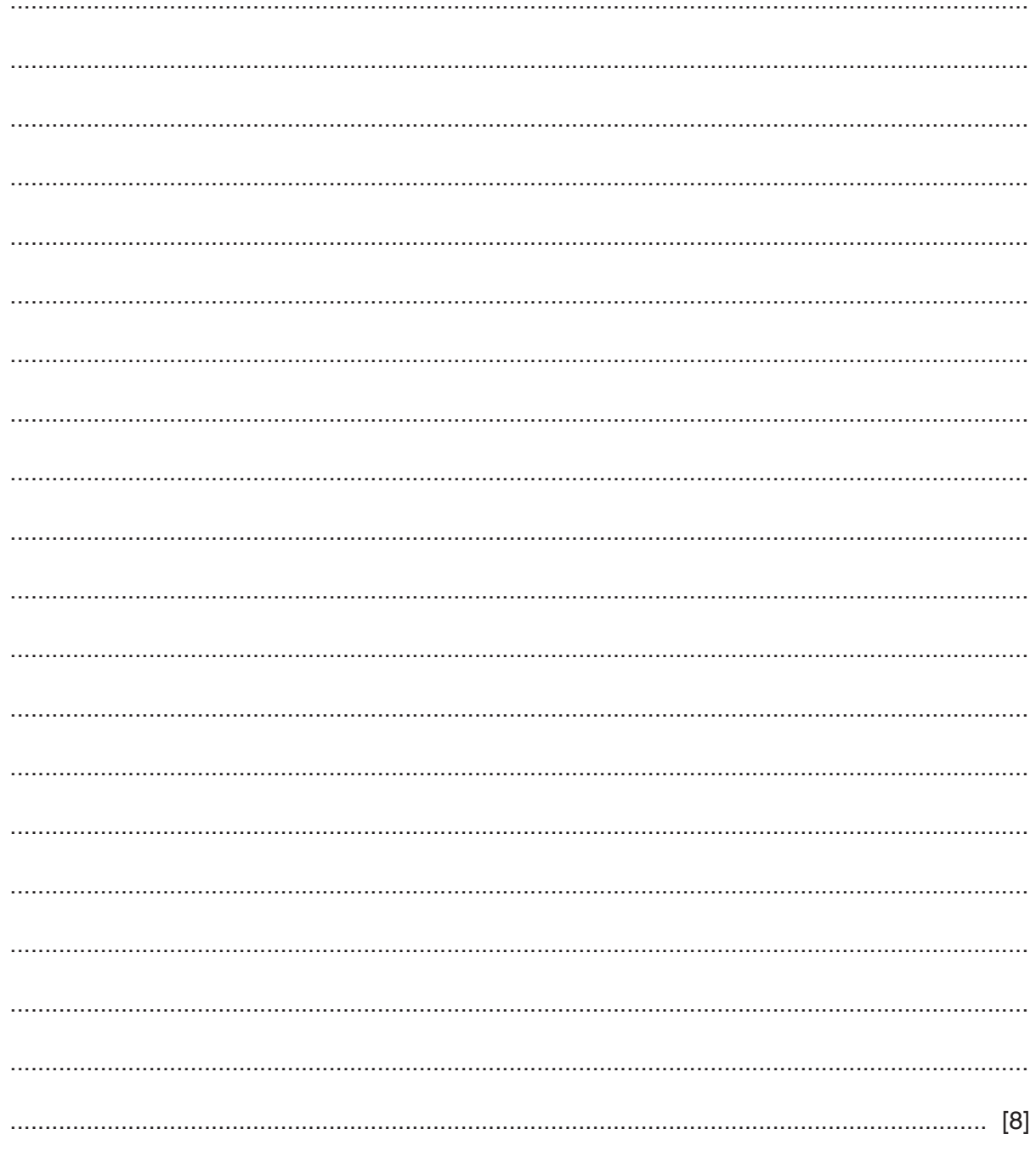

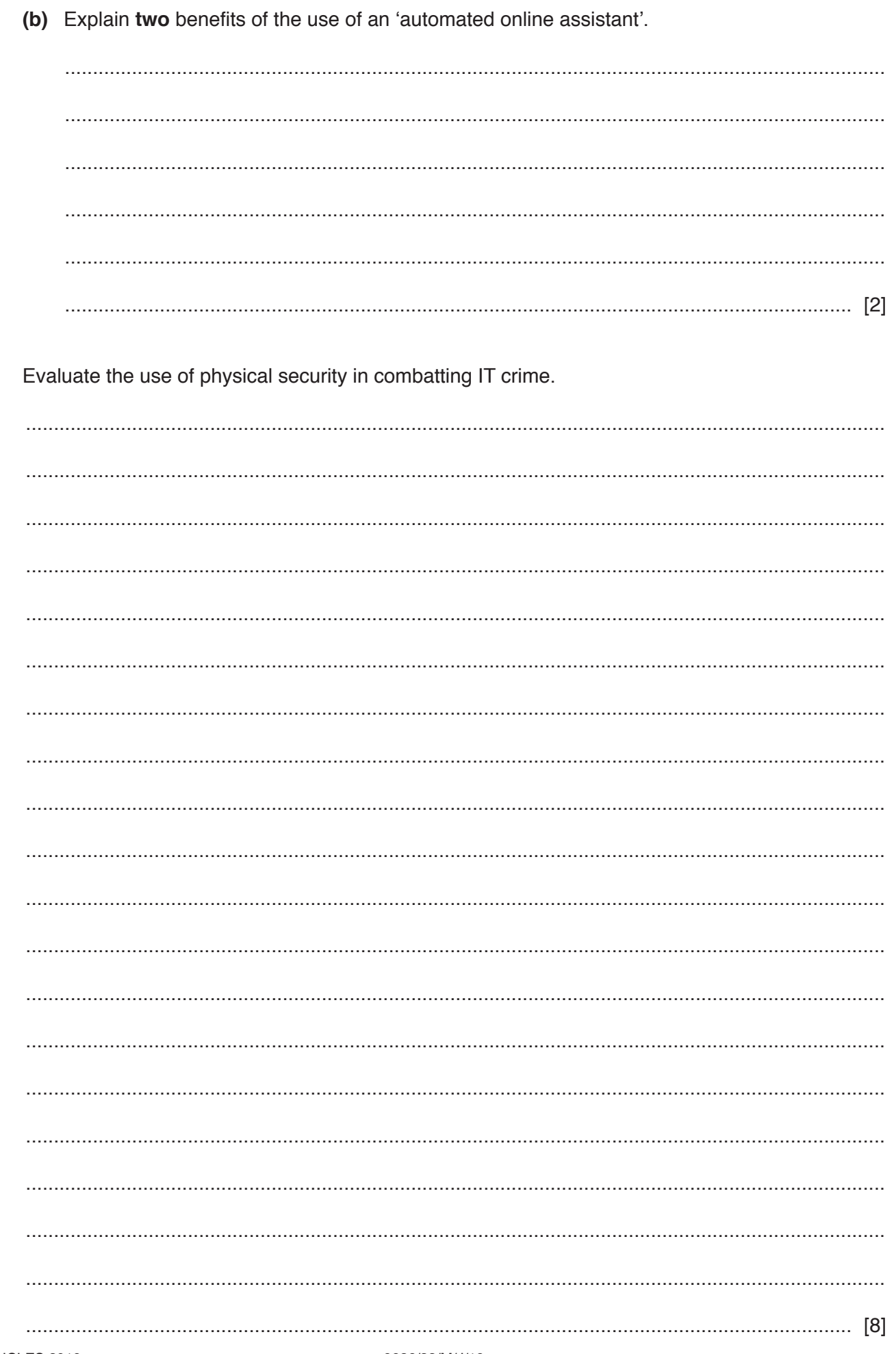

 $\overline{9}$ 

10 A typical animation has 24 frames for every second of running time (24 fps).

A bouncing ball drawn on 'twos' is shown on this timeline:

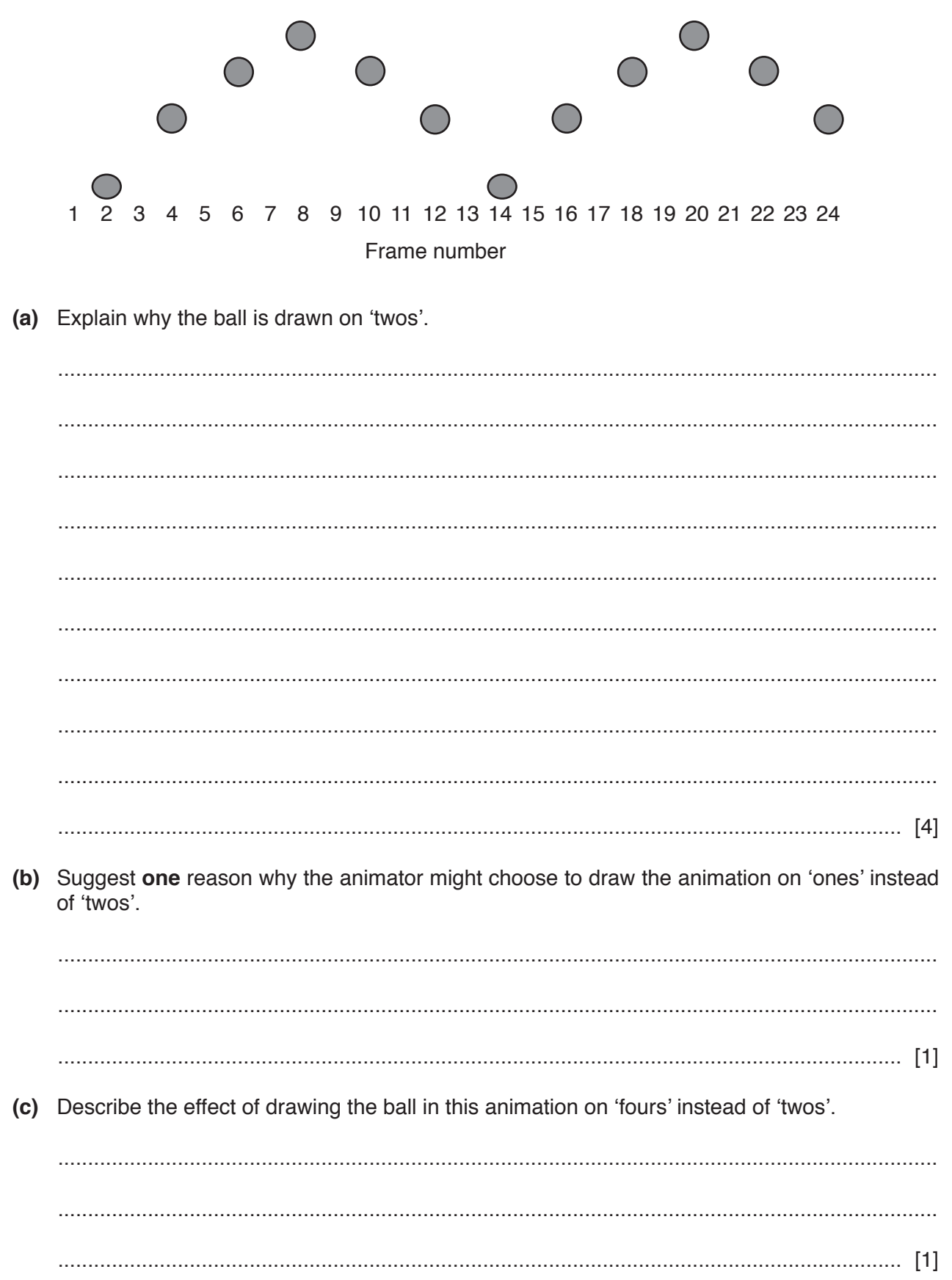

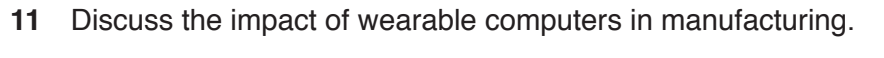

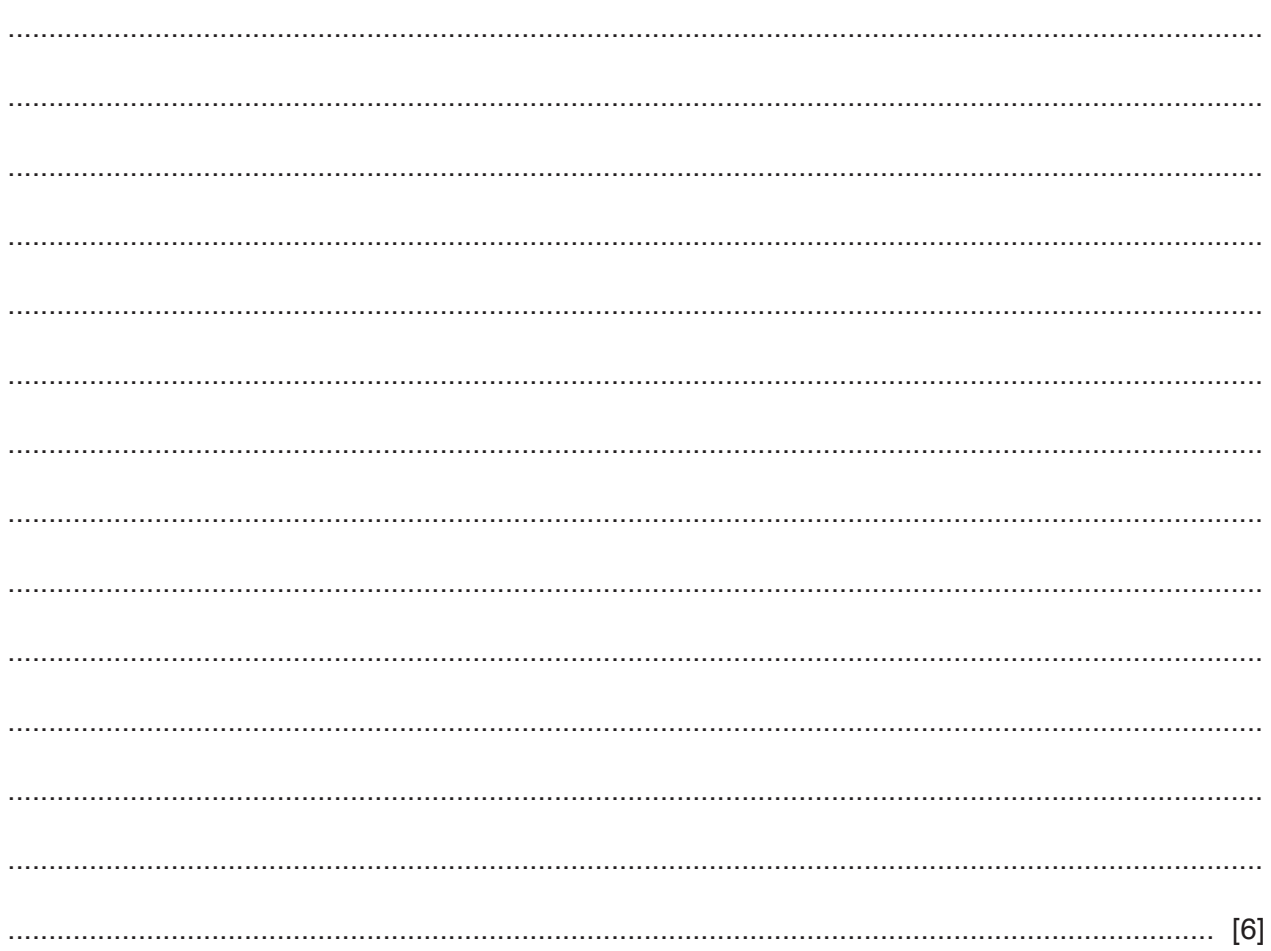

12 Analyse the use of virtual reality in healthcare.

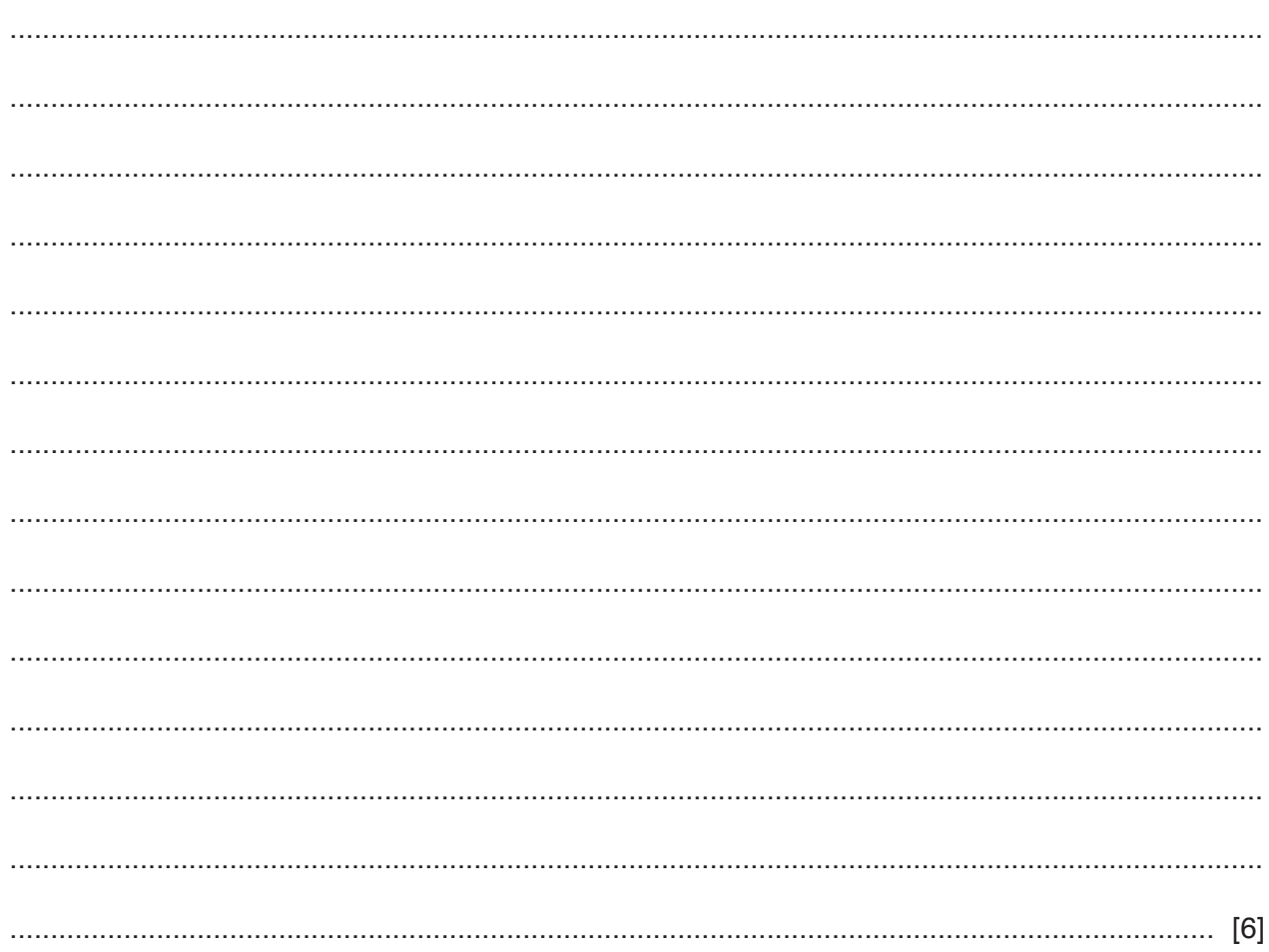

**BLANK PAGE**

Cambridge Assessment International Education is part of the Cambridge Assessment Group. Cambridge Assessment is the brand name of the University of Cambridge Local Examinations Syndicate (UCLES), which itself is a department of the University of Cambridge.

Permission to reproduce items where third-party owned material protected by copyright is included has been sought and cleared where possible. Every reasonable effort has been made by the publisher (UCLES) to trace copyright holders, but if any items requiring clearance have unwittingly been included, the publisher will be pleased to make amends at the earliest possible opportunity.

To avoid the issue of disclosure of answer-related information to candidates, all copyright acknowledgements are reproduced online in the Cambridge Assessment International Education Copyright Acknowledgements Booklet. This is produced for each series of examinations and is freely available to download at www.cambridgeinternational.org after the live examination series.